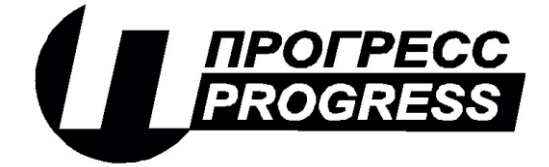

**АО «ПИК ПРОГРЕСС» Юр. Адрес: 111024, Москва, Авиамоторная ул., д. 51А Почт. Адрес: 111024, Москва, а\я 89** Тел/факс: (495) 365-50-25

# **Программно-технический комплекс «Космотроника»**

Программный комплекс «QMicro» для операционной системы «Нейтрино»

**Инструкция по установке**

# **СШМК.0101-03 31 07**

**Листов 7**

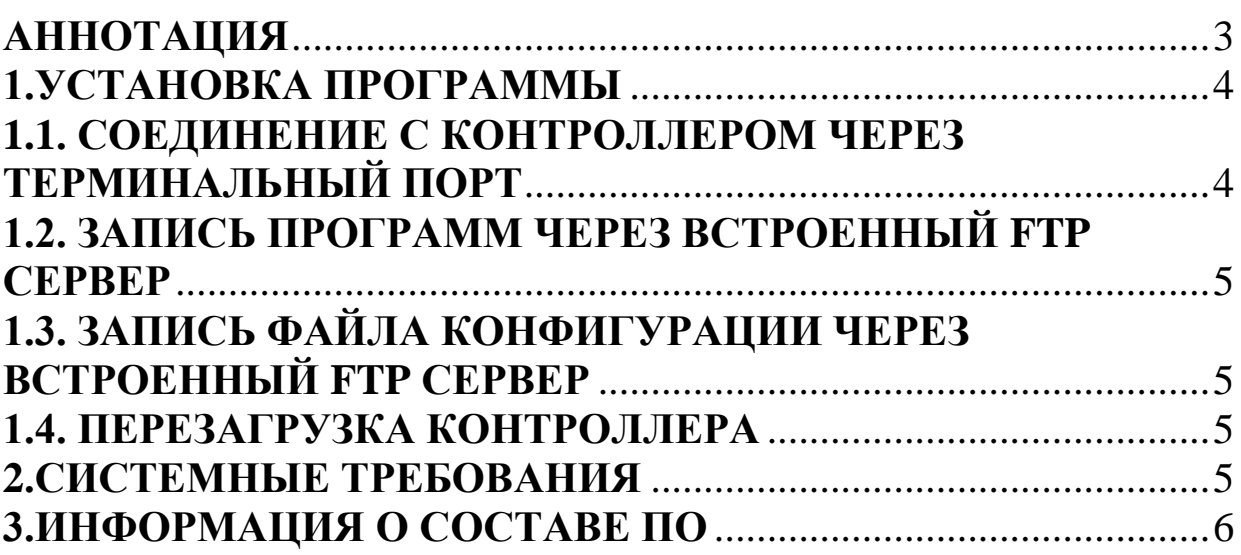

<span id="page-2-0"></span>В данном руководстве содержится инструкция по установке.

### <span id="page-3-0"></span> **1.УСТАНОВКА ПРОГРАММЫ**

Программный комплекс «Qmicro» представляет собой набор исполняемых программ и библиотек, написаныx на языке C++ и предназначенных для выполнения в операционной системе «Нейтрино». Программный комплекс предназначен для выполнения на контроллерах с процессорами x86, ARM, ARMLE-v7.

Установка программ производится через встроенный ftp сервер.

Установка производится в следующем порядке:

- 1. Соединение с контроллером через терминальный порт (требуется только тогда, когда неизвестен IP адрес контроллера.
- 2. Запись программ через встроенный ftp-сервер.
- 3. Запись файла конфигурации через встроенный ftp-сервер.
- 4. Перезагрузка контроллера

# <span id="page-3-1"></span>**1.1. СОЕДИНЕНИЕ С КОНТРОЛЛЕРОМ ЧЕРЕЗ ТЕРМИНАЛЬНЫЙ ПОРТ**

Соединение с контроллером производится с помощью программы Microsoft@ HyperTerminal или аналогичной коммуникационной программы. Для установления соединения необходимо подключиться к терминальному последовательному порту контроллера нуль-модемным кабелем. Установить в коммуникационной программе параметры соединения – скорость 115200, 8, N, 1. **Затем снять перемычку, отвечающую за аппаратную перезагрузку контроллера** и перезапустить контроллер. После этого на экране должны появиться сообщения о загрузке операционной системы. Затем на экран будет выдано сообщение:

For exit to Operating System press <Esc>. TimeOut is 5 seconds

………………………………

После появления этого сообщение в течении 5 сек нужно нажать клавишу  $<\!\!Esc\!\!>.$ 

На экране должен появиться приглашающий символ **#**. Появление этого символа означает, что соединение установлено.

Для того чтобы узнать IP адрес контроллера нужно выполнить команду **ifconfig**. На экран коммуникационной программы будет выведено следующее сообщение:

# ifconfig

lo0: flags=8049<UP,LOOPBACK,RUNNING,MULTICAST> mtu 33192 inet 127.0.0.1 netmask 0xff000000 en0: flags=80008843<UP,BROADCAST,RUNNING,SIMPLEX,MULTICAST,SHIM> mtu 1500 address: 00:11:22:00:44:00 media: Ethernet 10baseT full-duplex status: active inet 193.24.4.200 netmask 0xffffff00 broadcast 193.24.4.255

# <span id="page-4-0"></span>1.2. ЗАПИСЬ ПРОГРАММ ЧЕРЕЗ ВСТРОЕННЫЙ FTP СЕРВЕР

Далее для установления соединения нужно настроить ftp-клиент на соединение по IP-адресу контроллера (в данном случае 193.24.4.200) и ввести имя пользователя и пароль. По умолчанию пользователь - progress, пароль progress После этого можно производить чтение и запись файлов. Чтение, запись и изменение атрибутов файлов производится в соответствии с инструкцией на используемого ftp-клиента.

Лля установки программного обеспечения необходимо переписать требуемые файлы в директорий /flashdisk/progr и присвоить им атрибут исполняемый (777). Также атрибут исполняемый можно присвоить через терминальное подключение, выполнив команды:

cd /flashdisk/progr chmod 0777 \*

# <span id="page-4-1"></span>1.3. ЗАПИСЬ ФАЙЛА КОНФИГУРАНИИ ЧЕРЕЗ ВСТРОЕННЫЙ FTP **CEPBEP**

Файл конфигурации представляет собой текстовый файл. Имя файла start.ini. Формат файла описан в документе "Программный комплекс «ОМісто»для операционной системы «Нейтрино». Инструкция  $\Pi$ <sup>O</sup> эксплуатации".

Файл нужно записать в директорий /flashdisk/progr **и присвоить ему** атрибут исполняемый.

## 1.4. ПЕРЕЗАГРУЗКА КОНТРОЛЛЕРА

<span id="page-4-2"></span>Перезагрузка контроллера может быть произведена следующими способами:

- 1. Выключение и включение питания
- 2. Нажатием кнопки "Reset" (доступно не на всех контроллерах)
- 3. Через терминальную программу с помощью команды shutdown.
- 4. Через встроенный ftp сервер. Для этого нужно записать файл restart (содержимое файла не имеет значения) в директорий /flashdisk/progr.

# <span id="page-4-3"></span>2. СИСТЕМНЫЕ ТРЕБОВАНИЯ

Программный комплекс «OMicro» предназначен для промышленных контроллеров под управлением российской защищенной операционной системы реального времени (ЗОСРВ) «Нейтрино». Программный комплекс предназначен для выполнения на контроллерах с процессорами x86, ARM, ARMLE-v7.

### <span id="page-5-0"></span>З.ИНФОРМАЦИЯ О СОСТАВЕ ПО

Программный комплекс «QMicro» предназначен для выполнения следующих задач:

- сбор технологических и учётных параметров объекта (телесигналы, телеизмерения) с различных устройств (датчики, УСО, приборы учёта) - выполнение дополнительных расчётов

- анализ состояния объекта на основе собранной информации

- выполнение команд управление как по команде сверху, так и автоматически по заданным алгоритмам.

- холодное или горячее резервирование для обеспечение надёжного функционирования.

- передачу собранной информации на верхний уровень системы по различным протоколам на верхний уровень системы по запросу или инициативно (спорадическая передача).

- ведение системного протокола

- ретрансляция данных с удалённых контролеров на верхний уровень системы

- тестирование работы компонентов системы

Комплекс включает в себя:

 $1.$ Программу-супервизор sqmicro.

 $2<sub>1</sub>$ Программное ядро qmicro.

3. Драйверы каналов связи через разную периферию (Сеть Ethernet, СОМ-порт, радиоканал, GSM и GPRS модемы) по разным протоколам (Космотроника, Modbus TCP, Modbus RTU, MЭК 870-5-104).

Драйверы устройств связи с объектом (УСО) разных 4. производителей.

 $5<sub>1</sub>$ Драйверы ретрансляции с удалённых контролеров на верхний уровень системы

Вспомогательные библиотеки 6.

Дополнительный модули (поддержка GPS-приёмника, внешнего 7. пульта оператора, драйвера модуля интерфейсного многофункционального (МИМ))

Штатные средства ЗОСРВ «Нейтрино». 8.

9. WEB - сервер apache, обеспечивающий WEB - интерфейс контроллера

Работа комплекса начинается с запуска программы-супервизора sqmicro. Супервизор запускает ядро системы qmicro и контролирует её работоспособность. Ялро в соответствии с текущей конфигурацией (файл start.ini) загружает и запускает требуемые компоненты системы. Всё программное обеспечение комплекса располагается в каталоге /flashdisk, внутри которого расположены подкаталоги:

addprog - может содержать дополнительные программы для конкретной конфигурации (поддержка GPS-приёмника, внешнего пульта оператора, драйвера модуля интерфейсного многофункционального  $(MHM))$ 

apache - содержит сконфигурированный WEB сервер,  $\mathbf{r}$ обеспечивающий доступ к контроллеру через WEB-интерфейс

bin - содержит файлы конфигурации контроллера (описание подключенных УСО, параметров, алгоритмов управления)

lib - дополнительные библиотеки

net - содержит файл netcfg, описывающий конфигурацию  $\overline{a}$ локальной сети.

progr - содержит компоненты программного комплекса QMicro и файл конфигурации start.ini

sbat – содержит файл preinit (скрипт, который исполняется перед запуском программного комплекса)

swop - каталог для хранения промежуточных файлов

В корне flashdisk хранятся файлы:

- start текстовый файл с протоколом запуска системы
- event1 журнал событий контроллера  $\mathbf{r}$